# **Guide en ligne pour remplir le formulaire de demande et le rapport des dons**

Mise à jour : 26 avril 2011

## TABLE DES MATIÈRES

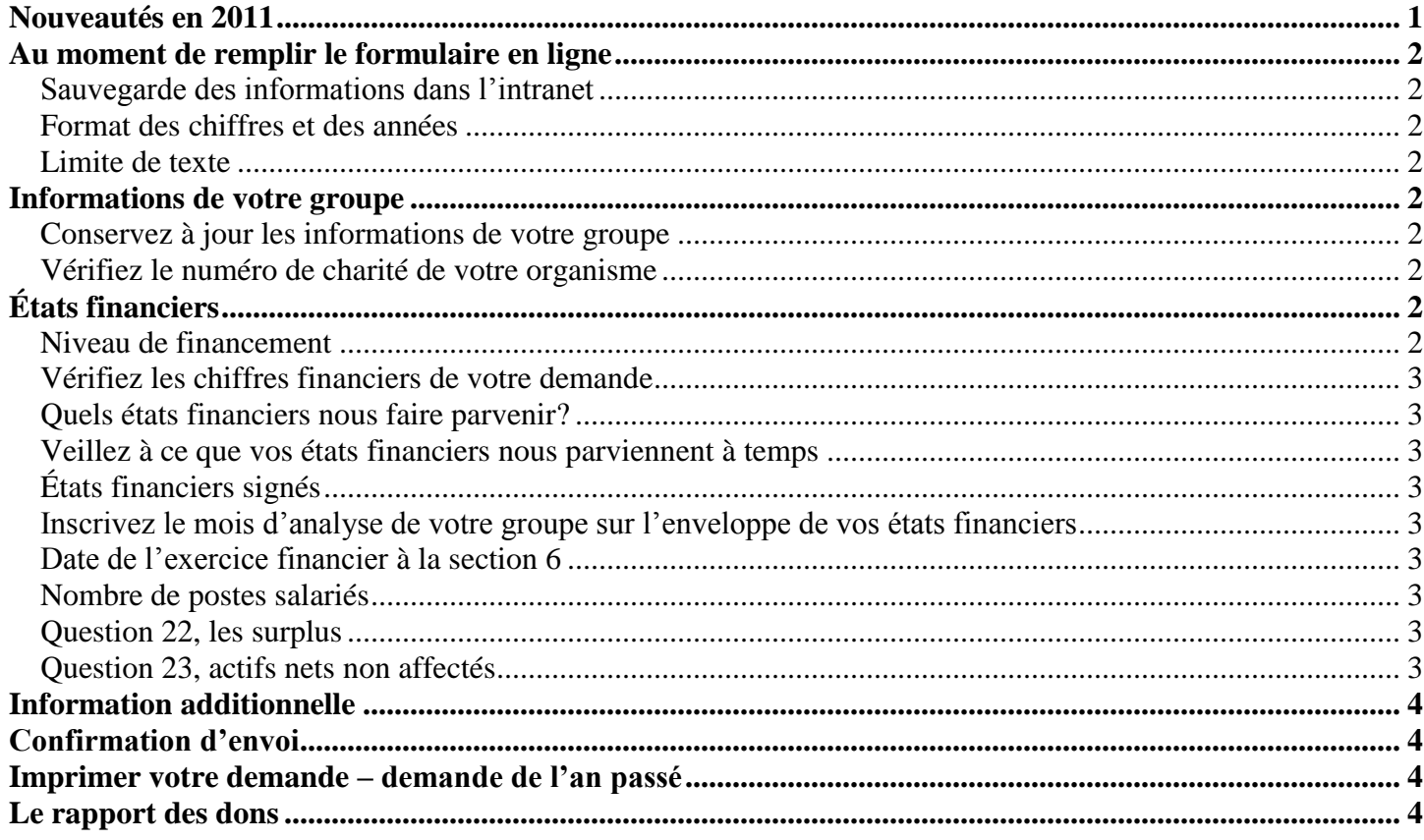

# <span id="page-0-0"></span>**Nouveautés en 2011**

**Nouveau lien :<http://www.crc-spd-canada.org/demande>**

#### **Période d'ouverture du formulaire**

La période pour remplir le formulaire a été changée pour commencer plus tôt, elle est maintenant du 15 août au 31 octobre. Cette modification est pour permettre à un plus grand nombre de groupes d'avoir complété le formulaire avant la mi-octobre, soit peu avant la première rencontre CPD. Il est possible que l'an prochain la période change une nouvelle fois pour se terminer le 15 octobre. Ceci permet au CPD de faire une première analyse en novembre. La date officielle qui ne change pas est sur le site de la CRC, section « priorité dans les dons ».

#### **Prévisions budgétaires**

Nous demandons à tous les groupes de présenter des prévisions budgétaires équilibrées. Si vous prévoyez un déficit couvert par des réserves, nous vous suggérons d'utiliser l'expression ANNA (actifs nets non affectés) que vous inscrirez au poste « Autres revenus ».

#### **Rapport d'activités**

Nous demandons à **tous** les groupes de nous faire parvenir un rapport d'activités ou un résumé de celui-ci.

## <span id="page-1-0"></span>**Au moment de remplir le formulaire en ligne**

#### <span id="page-1-1"></span>**Sauvegarder des informations dans l'intranet**

Les informations entrées dans l'intranet ne s'enregistrent pas automatiquement. Les informations sont enregistrées seulement si vous cliquez sur un des boutons SUIVANT, PRÉCÉDENT ou SAUVEGARDER selon la section où vous travaillez. De plus, pour des raisons de sécurité, toutes les informations de la fenêtre courante sont perdues après 20 minutes d'inactivité. Aussi, lorsque vous travaillez dans l'intranet, prenez l'habitude de cliquer régulièrement sur un des boutons SUIVANT, PRÉCÉDENT ou SAUVEGARDER.

#### <span id="page-1-2"></span>**Format des chiffres et des années**

Les consignes suivantes doivent être respectées, sinon les informations ne s'enregistreront pas dans le système :

- À tous les endroits où vous devez inscrire des chiffres, n'utilisez pas de point, pas d'espace ni de virgule, mais que des chiffres.
- Pour les années, inscrivez l'année au complet. Exemple : pour l'année 2011 inscrivez « 2011 » et non  $\ll 11$  ».

#### <span id="page-1-3"></span>**Limite de texte**

Nous demandons aux groupes de respecter les limites de texte. Certains champs sont limités à un nombre précis de caractères, d'autres ne sont pas limités; cependant ces derniers n'apparaissent pas dans la version résumée du formulaire de demande. Or, étant donné le nombre important de demandes, les communautés ne consultent souvent que la version résumée du formulaire.

## <span id="page-1-4"></span>**Informations de votre groupe**

#### <span id="page-1-5"></span>**Conservez à jour les informations de votre groupe**

Il est très important de maintenir à jour les informations concernant votre groupe afin d'éviter qu'une communication ou un don ne vous parvienne pas pour cause de mauvaise adresse. Si vous déménagez ou changez de courriel, assurez-vous de corriger vos informations à la section « Information du groupe » sur votre extranet. Cette section est accessible toute l'année.

#### <span id="page-1-6"></span>**Vérifiez le numéro de charité de votre organisme**

Plusieurs organismes confondent le numéro de charité avec le numéro d'incorporation . Un numéro de charité valide se compose de 9 chiffres suivis des lettres RR et des chiffres 0001. Vous pouvez trouver votre numéro de charité sur le site suivant :

[http://www.cra-arc.gc.ca/tax/charities/online\\_listings/canreg\\_interim-f.html](http://www.cra-arc.gc.ca/tax/charities/online_listings/canreg_interim-f.html)

Un groupe qui n'a pas de numéro de charité: a) ne répond pas à un des critères, b) même s'il est accepté par le comité, il risque de ne rien recevoir des communautés qui doivent se conformer à la loi.

# <span id="page-1-7"></span>**États financiers**

L'aspect financier est un élément déterminant dans l'analyse des demandes (critère de sélection #8). Pour cette raison, la présentation d'états financiers approuvés est obligatoire. Tous sont examinés méthodiquement.

Afin de nous faciliter cette lourde tâche nous vous demandons de veiller aux points suivants :

#### <span id="page-1-8"></span>**Niveau de financement**

En solidarité avec les groupes moins financés, nous invitons les groupes dont le budget dépasse les 300 000 \$ à revoir la nécessité de faire une demande (Dans certains cas une demande peut quand même se justifier).

### <span id="page-2-0"></span>**Vérifiez les chiffres financiers de votre demande**

Le service de priorités dans les dons effectue une vérification des chiffres de vos états financiers. Nous comparons les chiffres donnés dans la demande électronique avec ceux de vos états financiers. Dans la grande majorité des cas, les totaux devraient être les mêmes.

### <span id="page-2-1"></span>**Quels états financiers nous faire parvenir?**

Nous vous demandons de remplir votre formulaire avec les états financiers approuvés disponibles les plus récents. Les états financiers que vous devez nous poster sont les mêmes qui ont servi à remplir le formulaire.

### <span id="page-2-2"></span>**Veillez à ce que vos états financiers nous parviennent à temps**

De préférence, nous vous demandons que vos états financiers nous parviennent dans la même période où vous nous faites parvenir votre demande informatique, c'est-à-dire entre le 15 août et le 15 octobre. Si vous nous les faites parvenir plus tôt, c'est bien.

### <span id="page-2-3"></span>**États financiers signés**

Nous demandons que tous les états financiers reçus soient signés par deux membres du CA de votre organisme.

### <span id="page-2-4"></span>**Inscrivez le mois d'analyse de votre groupe sur l'enveloppe de vos états financiers**

Inscrivez sur l'enveloppe de vos états financiers, le mois où votre groupe a été analysé en CPD l'an passé. Si votre groupe en est à sa première demande, inscrivez « Nouveau ». Ceci nous aide à vous servir rapidement. Si vous avez vos états financiers et vos activités dans l'ordinateur, est-ce nécessaire de l'imprimer ? Vous pouvez me envoyer par courriel en fichier attaché et si vous le pouvez en PDF et vous épargner les frais de la postes en respectant en même temps notre environnement

Exemple à :

Conférence religieuse canadienne Comité de priorités dans les dons – *(votre mois d'analyse)* 2715, ch. Côte-Sainte-Catherine Montréal (Québec) H3T 1B6

## <span id="page-2-5"></span>**Date de l'exercice financier à la section 6**

SVP voir à inscrire une date de fin d'exercice. Il s'agit le plus souvent d'un 30 ou 31 d'un mois de mars, juin ou décembre.

### <span id="page-2-6"></span>**Nombre de postes salariés**

À la section 6, « Données financières », à la deuxième ligne de la partie des dépenses, vous pouvez inscrire le nombre de postes salariés avec deux décimales. La règle à suivre est d'inscrire dans cette case une valeur représentant l'ensemble des postes rémunérés en termes de nombre de postes à temps plein. Exemple, si vous avez 1 employé à temps plein, inscrivez 1 (5 jours  $X$  0.2 = 1), si vous avez 3 employés à 2 jours semaine, inscrivez 1.2 (3 X 2 jours  $X$  0.2 = 1.2). Nous n'exigeons pas aux groupes un calcul exact mais une valeur qui représente le mieux possible leur situation

### <span id="page-2-7"></span>**Question 22, les surplus**

Attention! **Ce n'est pas le surplus ou le déficit de l'exercice en cours que nous vous demandons;** cette information nous l'avons déjà : elle est calculée à la fin de la section 6. Ce que nous vous demandons est le surplus ou le déficit **accumulé**. La réponse à cette question figure dans la section « bilan » des états financiers, il s'agit du total qui figure au poste Actifs nets, poste qui est aussi nommé Avoir, Capital, Surplus ou Excédent cumulé et parfois autrement.

### <span id="page-2-8"></span>**Question 23, actifs nets non affectés**

L'intention de la question est d'obtenir une indication des sommes dont votre organisme dispose afin de faire face à ses obligations de fonctionnement pour le début de sa prochaine année financière (fonds de roulement). Dans la plupart des cas, les bilans ont d'inscrit un poste nommé « Actifs nets non affectés » et ce poste répond à la question posée. Plus en détail, pour la grande majorité des cas, le calcul est le suivant : le surplus accumulé (réponse à la question 22) moins la valeur nette des immobilisations, moins les différentes réserves votées par le CA.

## <span id="page-3-0"></span>**Information additionnelle**

Nous rappelons à tous les groupes qui jugeraient avoir de l'information pertinente à présenter au comité qui ne cadrerait pas avec les questions du formulaire, que la question « Information additionnelle » est spécifiquement à leur disposition pour ce genre de situation.

## <span id="page-3-1"></span>**Confirmation d'envoi**

Rendu à la toute fin du formulaire de demande de dons, vous devez envoyer électroniquement votre demande. Assurez-vous de recevoir le courriel de confirmation disant que votre demande a bien été reçue. Vous recevez ce courriel quelques minutes après avoir envoyé électroniquement votre demande.

## <span id="page-3-2"></span>**Imprimer votre demande – demande de l'an passé**

En tout temps, vous pouvez imprimer votre demande de dons. Allez à la section « Demandes », puis cliquez sur l'icône de l'imprimante située complètement à droite du numéro de dossier (xx-xx-xxx). Vous obtenez un document PDF.

Si vous avez fait une demande l'an passé, elle est aussi disponible en format PDF.

# <span id="page-3-3"></span>**Le rapport des dons**

Le système est fait pour permettre un suivi des dons faits par les communautés aux groupes. Les communautés, avant de faire parvenir leurs dons, en font d'abord rapport dans le système. Lorsqu'elles le font, le groupe voit apparaître le nom de la communauté sur son rapport de dons. Au moment de sa réception, le responsable du groupe n'a qu'à entrer la date de réception et le montant. Si le nom de la communauté ne figure pas, il doit l'ajouter. Pour ce faire, il doit cliquer sur « Ajouter un don reçu » tout en haut de la page à gauche. Si le nom d'une communauté figure, mais qu'aucun don ne parvient au groupe après 2 mois, nous demandons au groupe de nous en informer.

Assurez-vous de remplir le bon rapport. Si vous ne faites pas attention vous pourriez vous retrouver à inscrire vos dons dans le rapport d'une année précédente. SVP référez-vous à la dernière ligne de la page « Dons reçus ». Notez que les deux premiers chiffres du numéro de dossier correspondent à l'année où vous avez rempli le formulaire (10 pour 2010).

Nous en profitons pour féliciter tous les groupes, acceptés ou non, pour ce qu'ils réalisent au Québec et nous vous souhaitons un grand succès dans tous vos projets.

Renée Ntagungira Nema Responsable du Service de priorités dans les dons 2715, ch. Côte-Sainte-Catherine Montréal(Québec) H3T 1B6 Tél.: 514-259 0856 poste112 Fax : 514-259 0857 Courriel : [prioritedons@crc-canada.org](mailto:prioritedons@crc-canada.org)